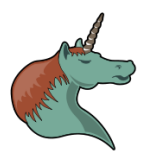

# **Org mode pour LaTeXiens**

Fabrice Niessen

2012-06-13

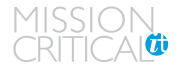

- **[Structuration](#page-7-0)**
- **[Composition](#page-30-0)**
- [Export L](#page-63-0)AT<sub>EX</sub>
- [Avancé](#page-68-0)
- [Installation](#page-85-0)
- **[Conclusions](#page-87-0)**
- **[Remerciements](#page-90-0)**

# **Agenda**

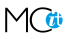

- 1 [Introduction](#page-2-0)
	- $H$   $\mathbb{F}$   $\mathbb{F}$
	- [Org mode](#page-3-0)
- 2 [Structuration](#page-7-0)
	- **[Fichier](#page-7-0)**
	- **[Packages](#page-9-0)**
	- **[Titre](#page-10-0)**  $\overline{\phantom{a}}$
	- **[Sectionnement](#page-11-0)**  $\sim$
	- **[Mises en forme](#page-16-0)**
	- **[Listes structurées](#page-19-0)**
	- [Notes de bas de page](#page-24-0)
	- **[Références](#page-25-0)**
	- **[Longs documents](#page-28-0)**
- 3 [Composition](#page-30-0)
	- [Équations](#page-30-0)

[Figures](#page-50-0)

- [Symboles spéciaux](#page-34-0)
- © M I S <mark>M I O N C © O A L</mark> 2012-06-13

- LA[TEX](#page-2-0)
- [Org mode](#page-3-0)
- **[Structuration](#page-7-0)**
- [Composition](#page-30-0)
- [Export L](#page-63-0)AT<sub>E</sub>X
- [Avancé](#page-68-0)
- [Installation](#page-85-0)
- [Conclusions](#page-87-0)
- **[Remerciements](#page-90-0)**

# **LATEX**

<span id="page-2-0"></span>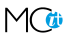

- Documents ou présentations avec un rendu de haute qualité
- **Versions successives faciles à comparer grâce à, par** exemple,
	- Diff de CVS, SVN Git ou
	- Ediff (Diff interactif)
- ▶ Syntaxe pénible pour écrire des tableaux ou pour gérer des listes imbriquées
- $\triangleright$  Difficultés à convaincre vos collègues de passer à LATEX

[Org mode](#page-3-0)

**[Structuration](#page-7-0)** [Composition](#page-30-0) [Export L](#page-63-0)AT<sub>E</sub>X [Avancé](#page-68-0) [Installation](#page-85-0) [Conclusions](#page-87-0)

**[Remerciements](#page-90-0)** 

# **Définition**

# <sup>I</sup> **Org mode**, [awr-g mohd], *noun* ; *Emacs major mode for note-taking, project planning, and authoring.*

- -
	-

<span id="page-3-0"></span>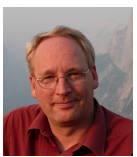

[Org mode](#page-3-0)

**[Structuration](#page-7-0)** [Composition](#page-30-0) [Export L](#page-63-0)AT<sub>E</sub>X [Avancé](#page-68-0) [Installation](#page-85-0)

**[Remerciements](#page-90-0)** 

# **Définition**

[Conclusions](#page-87-0)

▶ Org mode, [awr-g mohd], *noun* ; *Emacs major mode for note-taking, project planning, and authoring.*

- ► Créé en 2003 par Carsten Dominik
	- Principal développeur et architecte jusqu'en fin 2010
	- Repris par Bastien Guerry

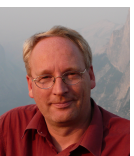

[Google Tech Talk](http://orgmode.org/worg/org-tutorials/org-screencasts/org-mode-google-tech-talk.html) du 15 juillet 2008

*"Org mode does outlining, note-taking, hyperlinks, spreadsheets, TODO lists, project planning, GTD, HTML and LATEX authoring, all with plain text files in Emacs." – Carsten Dominik*

- [Org mode](#page-3-0)
- **[Structuration](#page-7-0)** [Composition](#page-30-0) [Export L](#page-63-0)AT<sub>E</sub>X [Avancé](#page-68-0) [Installation](#page-85-0) [Conclusions](#page-87-0)
- **[Remerciements](#page-90-0)**

# **Org mode**

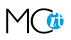

- <sup>I</sup> **Balisage** virtuellement nul, syntaxe "à la Wiki" **très lisible** (aussi facile à lire que du texte brut)
- **E** Rédaction d'un document ou d'une présentation aussi **simple** que l'écriture d'un *email*
- **Fantastique éditeur de listes** et de **tables** (disponible en mode mineur)
- Difficultés à convaincre vos collègues de passer à... Emacs<sup>1</sup>

**[Introduction](#page-2-0) LAT<sub>E</sub>X** [Org mode](#page-3-0)

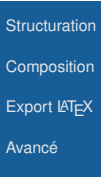

- [Installation](#page-85-0)
- [Conclusions](#page-87-0)
- **[Remerciements](#page-90-0)**

# **Org mode**

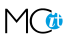

# **Possibilités supplémentaires par rapport à LATEX**

- ► *Outlining*<sup>2</sup>
- $\blacktriangleright$  Tableur

 $\blacktriangleright$  ...

- <sup>I</sup> Statut (TODO / DONE) et *tags* sur les sections
- Export vers HTML (site Web), LibreOffice, etc.
- $\blacktriangleright$  Fonctions de recherche avancée

*At its core, Org mode is a simple outliner for note-taking and [task] list management. You can learn the basics for using it in five minutes. This may be all you need, and Org mode will not impose more complex features on you. – [http ://orgmode.org/](http://orgmode.org/)*

2. Résumé hiérarchique des idées principales d'un sujet © **M I S S I O N** C R I T I C A L **I T** 2012-06-13 6

### **[Structuration](#page-7-0)**

- [Fichier](#page-7-0)
- [Packages](#page-9-0) [Titre](#page-10-0)
- **[Sectionnement](#page-11-0)**
- [Mises en forme](#page-16-0)
- [Listes structurées](#page-19-0)
- [Notes de bas de](#page-24-0)
- page
- **[Références](#page-25-0)**
- [Longs documents](#page-28-0)
- [Composition](#page-30-0)
- [Export L](#page-63-0)AT<sub>EX</sub>
- [Avancé](#page-68-0)
- [Installation](#page-85-0)
- **[Conclusions](#page-87-0)**
- **[Remerciements](#page-90-0)**

# **Fichier Généralités**

<span id="page-7-0"></span>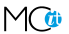

- Extension du nom de fichier : . org
- $\triangleright$  Codage (latin1, utf8) auto-détecté
- ► Codage T1 (= défaut) pour l'accès aux *glyphes* des fontes

### **[Structuration](#page-7-0)**

- [Fichier](#page-7-0)
- [Packages](#page-9-0)
- [Titre](#page-10-0)
- **[Sectionnement](#page-11-0)**
- [Mises en forme](#page-16-0)
- [Listes structurées](#page-19-0)
- [Notes de bas de](#page-24-0)
- page
- **[Références](#page-25-0)**
- [Longs documents](#page-28-0)
- [Composition](#page-30-0)
- [Export L](#page-63-0)AT<sub>EX</sub>
- [Avancé](#page-68-0)
- [Installation](#page-85-0)
- [Conclusions](#page-87-0)
- **[Remerciements](#page-90-0)**

# **Fichier Classes**

- $\triangleright$  Classes connues dans la liste org-export-latex-classes
	- article
	- report
	- book
	- beamer
- $\triangleright$  Classe par défaut dans la variable org-export-latex-default-class
	- article
- $\blacktriangleright$  Paramétrage dans un fichier

#+LaTeX\_CLASS: report #+LaTeX\_CLASS\_OPTION: [12pt]

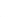

## **[Structuration](#page-7-0)**

[Fichier](#page-7-0)

#### [Packages](#page-9-0) [Titre](#page-10-0)

- [Sectionnement](#page-11-0)
- [Mises en forme](#page-16-0)
- [Listes structurées](#page-19-0)
- [Notes de bas de](#page-24-0) page
- **[Références](#page-25-0)**
- [Longs documents](#page-28-0)
- [Composition](#page-30-0)
- [Export L](#page-63-0)AT<sub>EX</sub>
- [Avancé](#page-68-0)
- [Installation](#page-85-0)
- [Conclusions](#page-87-0)
- **[Remerciements](#page-90-0)**

# **Packages par défaut**

<span id="page-9-0"></span>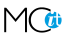

## **Packages insérés dans chaque en-tête LATEX**

- <sup>I</sup> org-export-latex-default-packages-alist
	- inputenc, fontenc pour la sélection des types de caractères et de fontes
	- textcomp, marvosymb, wasysym, latexsym, amssym pour les divers symboles
	- graphicx pour l'inclusion d'images
	- float, wrapfig pour le placement des figures
	- longtable pour les longues tables
	- hyperref pour les références croisées
- ▶ org-export-latex-packages-alist
	- **Liste vide, par défaut**

**[Structuration](#page-7-0)** [Fichier](#page-7-0) [Packages](#page-9-0)

#### [Titre](#page-10-0)

[Sectionnement](#page-11-0) [Mises en forme](#page-16-0) [Listes structurées](#page-19-0)

[Notes de bas de](#page-24-0) page

[Références](#page-25-0)

[Longs documents](#page-28-0)

**[Composition](#page-30-0)** 

[Export L](#page-63-0)AT<sub>EX</sub>

[Avancé](#page-68-0)

[Installation](#page-85-0)

**[Conclusions](#page-87-0)** 

**[Remerciements](#page-90-0)** 

# **Titre**

<span id="page-10-0"></span>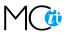

#+TITLE: Org mode pour LaTeXiens #+AUTHOR: Fabrice Niessen 13 juin 2012

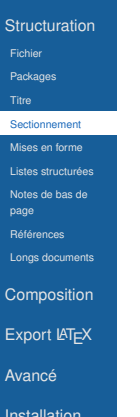

... ...

# [Conclusions](#page-87-0)

### **[Remerciements](#page-90-0)**

# **Sectionnement**

<span id="page-11-0"></span>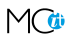

 $\blacktriangleright$  Une étoile par niveau de profondeur<sup>3</sup>

```
* Heading de niveau 1
** Heading de niveau 2
*** Heading de niveau 3
**** Heading de niveau 4
...
```
\*\*\*\*\*\*\*\*\*\*\*\*\*\* Heading de niveau 14

```
M-RET Insérer un nouvel heading 4
```
3. Sauf si org-odd-levels-only vaut t

4.  $M = Meta$  (touche Alt)

© **M I S S I O N** C R I T I C A L **I T** 2012-06-13 11

**[Structuration](#page-7-0)** [Fichier](#page-7-0) [Packages](#page-9-0)

[Titre](#page-10-0)

#### **[Sectionnement](#page-11-0)**

[Mises en forme](#page-16-0) istes structurées [Notes de bas de](#page-24-0) page **[Références](#page-25-0)** [Longs documents](#page-28-0)

[Composition](#page-30-0)

[Export L](#page-63-0)AT<sub>EX</sub>

[Avancé](#page-68-0)

[Installation](#page-85-0)

[Conclusions](#page-87-0)

**[Remerciements](#page-90-0)** 

# **Sectionnement**

# **Édition de la structure**

**Exection** 

- <code>M-left Promouvoir</code>  $^5$  la section
- <sup>M</sup>-right "Démouvoir"<sup>6</sup> la section

# ► Sous-arbre

 $M(-S)$ -up Déplacer le sous-arbre vers le haut<sup>7</sup> M(-S)-down Déplacer le sous-arbre vers le bas M-S-left Promouvoir le sous-arbre M-S-right "Démouvoir" le sous-arbre

- 5. Déplacer d'un niveau *n* à *n+1*
- 6. Déplacer d'un niveau *n* à *n-1*
- $7. S =$ touche Shift.

© **M I S S I O N** C R I T I C A L **I T** 2012-06-13 12

## **[Structuration](#page-7-0)** [Fichier](#page-7-0) [Packages](#page-9-0)

- [Titre](#page-10-0)
- **[Sectionnement](#page-11-0)**
- [Mises en forme](#page-16-0) [Listes structurées](#page-19-0) [Notes de bas de](#page-24-0)
- page
- **[Références](#page-25-0)**
- [Longs documents](#page-28-0)
- [Composition](#page-30-0)
- [Export L](#page-63-0)AT<sub>EX</sub>
- [Avancé](#page-68-0)
- [Installation](#page-85-0)
- **[Conclusions](#page-87-0)**
- **[Remerciements](#page-90-0)**

# S-TAB Cycler, dans tout le **fichier**, entre 3 états

- 1. Afficher les niveaux 1 uniquement
- 2. Afficher tous les niveaux
- 3. Afficher tout
- \* Introduction...

**Sectionnement**

**Visibilité**

- Expériences...
- \* Résultats...
- \* Conclusions...

TAB Cycler, dans un **sous-arbre**, entre 3 états

- 1. Afficher le niveau courant uniquement
- 2. Afficher les niveaux enfants directs
- 3. Afficher tout

**[Structuration](#page-7-0)** [Fichier](#page-7-0) [Packages](#page-9-0) [Titre](#page-10-0) **[Sectionnement](#page-11-0)** 

- [Mises en forme](#page-16-0) [Listes structurées](#page-19-0) [Notes de bas de](#page-24-0) page **[Références](#page-25-0)** [Longs documents](#page-28-0)
- [Composition](#page-30-0)
- [Export L](#page-63-0)AT<sub>EX</sub>
- [Avancé](#page-68-0)
- [Installation](#page-85-0)
- [Conclusions](#page-87-0)
- **[Remerciements](#page-90-0)**

# **Sectionnement Visibilité**

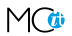

M-x hide-other Cacher tout sauf la section courante et les *headings* parents

C-c C-r (reveal) Montrer la section courante, la hiérarchie au-dessus, et le *heading* suivant

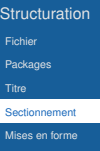

etructurées [Notes de bas de](#page-24-0) page **[Références](#page-25-0)** [Longs documents](#page-28-0)

[Composition](#page-30-0)

[Export L](#page-63-0)AT<sub>EX</sub>

[Avancé](#page-68-0)

[Installation](#page-85-0)

**[Conclusions](#page-87-0)** 

**[Remerciements](#page-90-0)** 

# **Sectionnement Navigation**

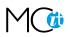

C-c C-n (next) Se déplacer vers la prochaine section

- C-c C-p (previous) Se déplacer vers la section précédente
- C-c C-f (forward) Se déplacer vers la prochaine section de même niveau
- C-c C-b (backward) Se déplacer vers la section précédente de même niveau
- C-c C-u (up) Se déplacer vers la section de niveau supérieur

- **[Structuration](#page-7-0)** [Fichier](#page-7-0)
- 
- [Packages](#page-9-0)
- [Titre](#page-10-0)
- [Sectionnement](#page-11-0)
- [Mises en forme](#page-16-0)
- [Listes structurées](#page-19-0)
- [Notes de bas de](#page-24-0) page
- **[Références](#page-25-0)**
- [Longs documents](#page-28-0)
- [Composition](#page-30-0)
- [Export L](#page-63-0)AT<sub>EX</sub>
- [Avancé](#page-68-0)
- [Installation](#page-85-0)
- [Conclusions](#page-87-0)
- **[Remerciements](#page-90-0)**

# **Mises en forme**

<span id="page-16-0"></span>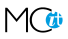

- $\blacktriangleright$  Marqueurs
	- Normal
	- **\*Gras\***
	- */Italique/*
	- \_Souligné\_
	- $=$ Code=
	- $\sim$  Verbatim  $\sim$
	- **@Alerte@** <sup>8</sup>
- ► Cachés dans le *buffer* Org avec

(setq org-hide-emphasis-markers t)

8. À ajouter (pour Beamer) à org-export-latex-emphasis-alist © **M I S S I O N** C R I T I C A L **I T** 2012-06-13 16

**[Structuration](#page-7-0)** [Fichier](#page-7-0) [Packages](#page-9-0) [Titre](#page-10-0) [Sectionnement](#page-11-0) [Mises en forme](#page-16-0)

[Listes structurées](#page-19-0) [Notes de bas de](#page-24-0) page **[Références](#page-25-0)** [Longs documents](#page-28-0)

[Composition](#page-30-0)

[Export L](#page-63-0)AT<sub>EX</sub>

[Avancé](#page-68-0)

[Installation](#page-85-0)

[Conclusions](#page-87-0)

**[Remerciements](#page-90-0)** 

# **Mises en forme**

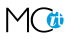

# ► Source Org

Il est \_vraiment\_ facile d'écrire \*plein\* de /distractions/. Ceci est du =co\de=. Ceci est du ~verb\_atim~.

# $\blacktriangleright$  Export LAT<sub>E</sub>X

Il est \underline{vraiment} facile d'écrire \textbf{plein} de \emph{distractions}. Ceci est du \texttt{co\textbackslash{}de}. Ceci est du \verb~verb\_atim~.

 $\blacktriangleright$  Effet

Il est vraiment facile d'écrire **plein** de *distractions*. Ceci est du co\de. Ceci est du verb\_atim.

**[Structuration](#page-7-0)** [Fichier](#page-7-0) [Packages](#page-9-0) [Titre](#page-10-0) **[Sectionnement](#page-11-0)** [Mises en forme](#page-16-0) [Listes structurées](#page-19-0) [Notes de bas de](#page-24-0)

page

**[Références](#page-25-0)** 

[Longs documents](#page-28-0)

[Composition](#page-30-0)

[Export L](#page-63-0)AT<sub>EX</sub>

[Avancé](#page-68-0)

[Installation](#page-85-0)

**[Conclusions](#page-87-0)** 

**[Remerciements](#page-90-0)** 

# **Mises en forme**

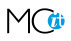

- $\blacktriangleright$  Contenu du fichier
	- # Commentaire (en colonne 0)
	- #+ Commentaire *inline* (n'arrête pas les listes)
- $\blacktriangleright$  Caractères spéciaux
	- ^ Exposant
	- \_ Indice
	- Tiret court
	- -- Tiret moyen
	- --- Tiret long

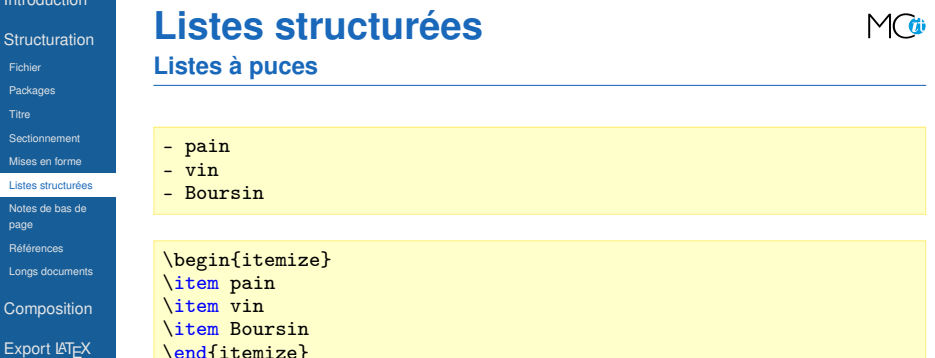

[Avancé](#page-68-0)

[Installation](#page-85-0)

[Conclusions](#page-87-0)

**[Remerciements](#page-90-0)** 

<span id="page-19-0"></span>C-c ^ Trier les **éléments** (aussi pour les **sections**)  $C-c - (ou S-left/right)$  Changer le style de puce

**[Structuration](#page-7-0)** 

[Fichier](#page-7-0)

[Packages](#page-9-0)

[Titre](#page-10-0)

**[Sectionnement](#page-11-0)** 

[Mises en forme](#page-16-0)

[Listes structurées](#page-19-0)

[Notes de bas de](#page-24-0) page

[Références](#page-25-0)

[Longs documents](#page-28-0)

**[Composition](#page-30-0)** 

[Export L](#page-63-0)AT<sub>EX</sub>

[Avancé](#page-68-0)

[Installation](#page-85-0)

[Conclusions](#page-87-0)

**[Remerciements](#page-90-0)** 

# **Listes structurées**

## **Listes à puces**

- pain
	- + vin
		- \* Boursin

\begin{itemize } \item pain \begin{itemize } \item vin \begin{itemize } \item Boursin \end{itemize} \end{itemize} \end {itemize }

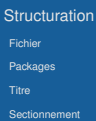

- [Mises en forme](#page-16-0)
- [Listes structurées](#page-19-0)
- [Notes de bas de](#page-24-0) page **[Références](#page-25-0)**
- [Longs documents](#page-28-0)
- [Composition](#page-30-0)
- [Export L](#page-63-0)AT<sub>EX</sub>
- [Avancé](#page-68-0)
- [Installation](#page-85-0)
- [Conclusions](#page-87-0)
- **[Remerciements](#page-90-0)**

# **Listes structurées**

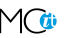

**Listes à puces avec boîtes à cocher**

- $\blacktriangleright$  Gestion de tâches allégée
	- [ ] À faire
	- [-] En cours
	- [X] Fait
	- C-c C-c Inverser la boîte à cocher
- $\blacktriangleright$  Affichage du résultat
	- $\llbracket / \rrbracket$  x sur y
	- [%] En pourcentage
- \* Organiser une fête [33%]
	- [-] Contacter les invités [1/2]
		- + [ ] Pierre
		- + [X] Sarah
	- [X] Commander la nourriture
	- [ ] Choisir la musique

**[Structuration](#page-7-0)** [Fichier](#page-7-0)

[Packages](#page-9-0)

[Titre](#page-10-0)

[Sectionnement](#page-11-0)

[Mises en forme](#page-16-0)

[Listes structurées](#page-19-0)

[Notes de bas de](#page-24-0) page

[Références](#page-25-0)

[Longs documents](#page-28-0)

**[Composition](#page-30-0)** 

[Export L](#page-63-0)AT<sub>EX</sub>

[Avancé](#page-68-0)

[Installation](#page-85-0)

**[Conclusions](#page-87-0)** 

**[Remerciements](#page-90-0)** 

# **Listes structurées**

## **Listes numérotées**

- 1. Premier
- 2. Second
- 5. [@5] Saut vers le 5\ieme{} point
- 1. Premier
- 2. Second
- 5. Saut vers le 5<sup>e</sup> point

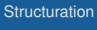

```
Fichier
```

```
Packages
```

```
Titre
```

```
Sectionnement
```

```
Mises en forme
```

```
Listes structurées
```

```
Notes de bas de
page
```
**[Références](#page-25-0)** 

```
Longs documents
```

```
Composition
```

```
Export LAT<sub>EX</sub>
```

```
Avancé
```

```
Installation
```

```
Conclusions
```
**[Remerciements](#page-90-0)** 

# **Listes structurées**

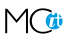

## **Listes de description**

- Biologie :: Étude de la vie.
- Physique :: Science de la matière et de son mouvement.
- Psychologie :: Étude du comportement.

\begin{description} \item[Biologie] Étude de la vie. \item[Physique] Science de la matière et de son mouvement. \item[Psychologie] Étude du comportement. \end{description}

Biologie Étude de la vie.

Physique Science de la matière et de son mouvement. Psychologie Étude du comportement.

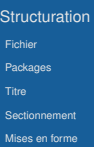

etae etructurée [Notes de bas de](#page-24-0)

page

**[Références](#page-25-0)** 

[Longs documents](#page-28-0)

[Composition](#page-30-0)

[Export L](#page-63-0)AT<sub>EX</sub>

[Avancé](#page-68-0)

[Installation](#page-85-0)

[Conclusions](#page-87-0)

**[Remerciements](#page-90-0)** 

# **Notes de bas de page**

<span id="page-24-0"></span>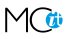

- $\blacktriangleright$  C-c C-x f
	- **Insérer une nouvelle note de bas de page, ou**
	- Sauter de la référence à la définition, ou
	- Sauter de la définition à la référence

```
Il est facile de créer une note de bas de page[fn:9]
...
...
[fn:9] Un exemple de note de bas de page.
```

```
Il est facile de créer une note de bas de page\footnote{Un exemple
de note de bas de page.}
```
 $\blacktriangleright$  Il est facile de créer une note de bas de page  $^9$ 

9. Un exemple de note de bas de page.

**[Structuration](#page-7-0)** [Fichier](#page-7-0) [Packages](#page-9-0) [Titre](#page-10-0) **[Sectionnement](#page-11-0)** [Mises en forme](#page-16-0) [Listes structurées](#page-19-0) [Notes de bas de](#page-24-0)

page [Références](#page-25-0)

[Longs documents](#page-28-0)

[Composition](#page-30-0)

[Export L](#page-63-0)AT<sub>EX</sub>

[Avancé](#page-68-0)

[Installation](#page-85-0)

**[Conclusions](#page-87-0)** 

**[Remerciements](#page-90-0)** 

# **Références**

<span id="page-25-0"></span>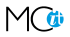

- $\blacktriangleright$  Hyperliens internes
- $\blacktriangleright$  Hyperliens externes
	- **Fichiers (file)**
	- Pages Web (http)
	- Mails ou articles de *news* sous Gnus (gnus)
	- Contact (bbdb)

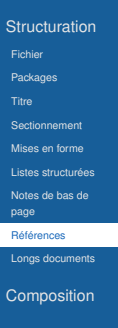

[Export L](#page-63-0)AT<sub>EX</sub>

[Avancé](#page-68-0)

[Installation](#page-85-0)

**[Conclusions](#page-87-0)** 

**[Remerciements](#page-90-0)** 

# **Références hypertexte**

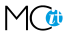

**Référence vers une ancre** ID

- $\blacktriangleright$  Référence vers une section
	- C-c 1 (Sur une section) Insérer une ancre générée aléatoirement (dans la propriété ID)
	- C-c C-1 (N'importe où) Insérer une référence vers une ancre

Nous verrons ... à la section [[id:d34b788e-112d-4d8f-8749-d52b627d7bc2][Définitions]]

\*\* Définitions :PROPERTIES:<br>CID: :ID: d34b788e-112d-4d8f-8749-d52b627d7bc2 :END:

**[Structuration](#page-7-0)** [Fichier](#page-7-0) [Packages](#page-9-0) [Titre](#page-10-0)

[Sectionnement](#page-11-0)

[Mises en forme](#page-16-0)

[Listes structurées](#page-19-0) [Notes de bas de](#page-24-0)

page

**[Références](#page-25-0)** 

[Longs documents](#page-28-0)

[Composition](#page-30-0)

[Export L](#page-63-0)AT<sub>EX</sub>

[Avancé](#page-68-0)

[Installation](#page-85-0)

[Conclusions](#page-87-0)

**[Remerciements](#page-90-0)** 

# **Références hypertexte**

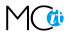

**Référence vers une ancre** CUSTOM\_ID

 $\triangleright$  Référence vers une section nommée (via la propriété CUSTOM\_ID)

Nous verrons ... à la section [[#definitions][Définitions]]

\*\* Définitions :PROPERTIES: :CUSTOM\_ID: definitions :END:

**[Structuration](#page-7-0)** [Fichier](#page-7-0) [Packages](#page-9-0) [Titre](#page-10-0) **[Sectionnement](#page-11-0)** [Mises en forme](#page-16-0) [Listes structurées](#page-19-0) [Notes de bas de](#page-24-0) page [Références](#page-25-0)

[Longs documents](#page-28-0)

[Composition](#page-30-0) [Export L](#page-63-0)AT<sub>EX</sub>

[Avancé](#page-68-0)

[Installation](#page-85-0)

[Conclusions](#page-87-0)

**[Remerciements](#page-90-0)** 

# **Gestion de longs documents**

<span id="page-28-0"></span>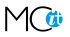

 $\blacktriangleright$  Inclure un fichier lors de l'export

#+INCLUDE: "~/.emacs" src emacs-lisp

Inclure les lignes  $5$  à 10 (ligne 10 exclue)

#+INCLUDE: "~/.emacs" :lines "5-10"

Inclure toutes les lignes à partir de la ligne 5

#+INCLUDE: "~/.emacs" :lines "5-"

- **[Structuration](#page-7-0)** [Fichier](#page-7-0) [Packages](#page-9-0) [Titre](#page-10-0)
- [Sectionnement](#page-11-0)
- [Mises en forme](#page-16-0)
- [Listes structurées](#page-19-0) [Notes de bas de](#page-24-0)
- page
- [Références](#page-25-0)
- [Longs documents](#page-28-0)
- **[Composition](#page-30-0)** [Export L](#page-63-0)AT<sub>E</sub>X
- [Avancé](#page-68-0)
- [Installation](#page-85-0)
- **[Conclusions](#page-87-0)**
- **[Remerciements](#page-90-0)**

# **Setupfile**

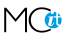

## $\blacktriangleright$  #+SETUPFILE:

**[Structuration](#page-7-0)** 

#### **[Composition](#page-30-0)**

[Équations](#page-30-0)

[Symboles spéciaux](#page-34-0)

[Tableaux](#page-35-0)

[Figures](#page-50-0)

**[Graphiques](#page-51-0)** 

**[Citations](#page-56-0)** 

Listings

[informatiques](#page-57-0)

[Blocs](#page-58-0)

[Dissertation](#page-62-0)

[Export L](#page-63-0)AT<sub>EX</sub>

[Avancé](#page-68-0)

[Installation](#page-85-0)

**[Conclusions](#page-87-0)** 

**[Remerciements](#page-90-0)** 

# **Équations Formule en ligne**

<span id="page-30-0"></span>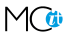

Il est clair que \$1 \neq 2\$, n'est-ce pas ?

Il est clair que  $1 \neq 2$ , n'est-ce pas ?

**[Structuration](#page-7-0)** 

#### [Composition](#page-30-0)

#### [Équations](#page-30-0)

[Symboles spéciaux](#page-34-0)

 $\sqrt{}$ 

[Tableaux](#page-35-0)

**[Figures](#page-50-0) [Graphiques](#page-51-0)** 

[Citations](#page-56-0)

Listings [informatiques](#page-57-0)

**[Blocs](#page-58-0)** 

**[Dissertation](#page-62-0)** 

[Export L](#page-63-0)AT<sub>EX</sub>

[Avancé](#page-68-0)

[Installation](#page-85-0)

[Conclusions](#page-87-0)

**[Remerciements](#page-90-0)** 

# **Équations**

$$
\mathsf{M}\mathsf{G}
$$

## **Formule hors ligne "simple"**

```
\left( \int_0^{\infty} \frac{\sin x}{\sqrt{x}, \mathrm{d}x \right)^2 -
\prod_{k=1}^{\infty} \frac{4k^2}{4k^2-1} +\frac{\lambda}{2n}\sum_{k=1}^n \theta_k^2 x^n = 0\]
```

$$
\left(\int_0^\infty \frac{\sin x}{\sqrt{x}} dx\right)^2 - \prod_{k=1}^\infty \frac{4k^2}{4k^2 - 1} + \frac{\lambda}{2n} \sum_{k=1}^n \theta_k^2 x^n = 0
$$

Preuve laissée au lecteur. . .

**[Structuration](#page-7-0)** 

#### [Composition](#page-30-0)

#### [Équations](#page-30-0)

[Symboles spéciaux](#page-34-0)

[Tableaux](#page-35-0)

**[Figures](#page-50-0)** 

**[Graphiques](#page-51-0)** 

**[Citations](#page-56-0)** 

**Listings** 

[informatiques](#page-57-0)

[Blocs](#page-58-0)

[Dissertation](#page-62-0)

[Export L](#page-63-0)AT<sub>EX</sub>

[Avancé](#page-68-0)

[Installation](#page-85-0)

**[Conclusions](#page-87-0)** 

**[Remerciements](#page-90-0)** 

# **Équations Formule hors ligne numérotée**

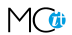

(1)

# Densité de probabilité de la distribution gaussienne

```
\begin{equation}
 \frac{1}{\sqrt{2\pi\sigma^2}}e^{ -\frac{(x-\mu)^2}{2\sigma^2} }
\end{equation}
```

$$
\frac{1}{\sqrt{2\pi\sigma^2}}e^{-\frac{(x-\mu)^2}{2\sigma^2}}
$$

© **M I S S I O N** C R I T I C A L **I T** 2012-06-13 32

**[Structuration](#page-7-0)** 

#### [Composition](#page-30-0)

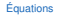

[Symboles spéciaux](#page-34-0)

[Tableaux](#page-35-0)

**[Figures](#page-50-0)** 

**[Graphiques](#page-51-0)** 

[Citations](#page-56-0)

**Listings** 

[informatiques](#page-57-0)

**[Blocs](#page-58-0)** 

**[Dissertation](#page-62-0)** 

[Export L](#page-63-0)AT<sub>EX</sub>

[Avancé](#page-68-0)

[Installation](#page-85-0)

[Conclusions](#page-87-0)

**[Remerciements](#page-90-0)** 

# **Équations Raccourcis**

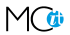

 $C-c$   $C-x$   $C-1$  Prévisualiser le fragment  $\mathbb{E} \mathbb{E} \mathbb{$  $C-u$   $C-c$   $C-x$   $C-1$   $\ldots$  du sous-arbre local C-u C-u C-c C-x C-l . . . du *buffer* entier C-c C-c Enlever les images de prévisualisation

**[Structuration](#page-7-0)** 

- [Composition](#page-30-0)
- [Équations](#page-30-0)
- [Symboles spéciaux](#page-34-0)
- [Tableaux](#page-35-0)
- **[Figures](#page-50-0)**
- **[Graphiques](#page-51-0)**
- [Citations](#page-56-0)
- **Listings**
- [informatiques](#page-57-0)
- **[Blocs](#page-58-0)**
- **[Dissertation](#page-62-0)**
- [Export L](#page-63-0)AT<sub>EX</sub>
- [Avancé](#page-68-0)
- [Installation](#page-85-0)
- [Conclusions](#page-87-0)
- **[Remerciements](#page-90-0)**

# **Symboles spéciaux**

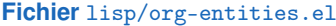

<span id="page-34-0"></span>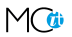

Lettres  $\A$ grave =  $\AA$ ,  $\A$ acute =  $\AA$ , ... Lettres grecques  $\alpha = \alpha, \beta = \beta, ...$ Ponctuation  $\text{lexcl} = i, \text{true} = i, ...$ Monnaie \cent =  $\mathbf{c}$ , \EUR =  $\epsilon$ , ... Marques  $\copy = \mathbb{Q}, \r{reg} = \mathbb{Q}, \ldots$ Science  $\pm \ \hat{t}$ ,  $\div = \div, \dots$ Flèches  $\langle \text{large} \rangle + \langle \text{large} \rangle + \langle \text{large} \rangle$ Fonctions  $\arccos = \arccos$ ,  $\cos = \cos$ , ... Symboles  $\bullet \$  = •,  $\star = \star, ...$ Divers  $\para = \{ \cdot \cdot \cdot = a, \dots \}$ Binettes \smiley =  $\mathbb{Q}$ , \sad =  $\mathbb{Q}$ , ... Cartes \clubs =  $, \$ , \spades =  $, \ldots$ 

- **[Structuration](#page-7-0)**
- **[Composition](#page-30-0)**
- [Équations](#page-30-0)
- [Symboles spéciaux](#page-34-0)
- [Tableaux](#page-35-0)
- [Figures](#page-50-0)
- **[Graphiques](#page-51-0)**
- **[Citations](#page-56-0)**
- Listings
- [informatiques](#page-57-0)
- [Blocs](#page-58-0)
- **[Dissertation](#page-62-0)**
- [Export L](#page-63-0)AT<sub>E</sub>X
- [Avancé](#page-68-0)
- [Installation](#page-85-0)
- **[Conclusions](#page-87-0)**
- **[Remerciements](#page-90-0)**

# **Tableaux**

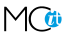

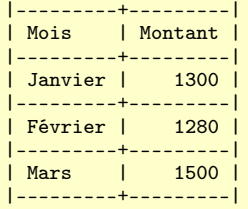

# TABLE : Chiffres de ventes

<span id="page-35-0"></span>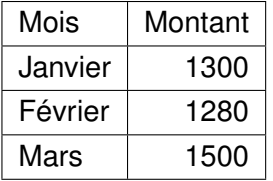
- **[Structuration](#page-7-0)**
- [Composition](#page-30-0)
- [Équations](#page-30-0)
- [Symboles spéciaux](#page-34-0)
- [Tableaux](#page-35-0)
- **[Figures](#page-50-0) [Graphiques](#page-51-0)**
- [Citations](#page-56-0)
- Listings
- [informatiques](#page-57-0) **[Blocs](#page-58-0)**
- 
- **[Dissertation](#page-62-0)**
- [Export L](#page-63-0)AT<sub>EX</sub>
- [Avancé](#page-68-0)
- [Installation](#page-85-0)
- [Conclusions](#page-87-0)
- **[Remerciements](#page-90-0)**

### **Tableaux Création**

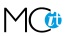

- À partir de rien
	- Insérer 2 barres verticales
	- **Appuyer sur TAB**
	- Pour insérer une nouvelle ligne, appuyer sur M-S-down
	- Pour insérer une nouvelle colonne, appuyer sur M-S-right
- A partir de données formatées en colonne, appuyer sur  $C-c$  |
	- Données séparées par TAB
	- Données séparées par une virgule (CSV)
	- Données séparées par un ou plusieurs espaces consécutifs

**[Structuration](#page-7-0)** [Composition](#page-30-0)

[Équations](#page-30-0) [Symboles spéciaux](#page-34-0) [Tableaux](#page-35-0) **[Figures](#page-50-0) [Graphiques](#page-51-0)** [Citations](#page-56-0) Listings [informatiques](#page-57-0) **[Blocs](#page-58-0) [Dissertation](#page-62-0)** [Export L](#page-63-0)AT<sub>EX</sub> [Avancé](#page-68-0) [Installation](#page-85-0) [Conclusions](#page-87-0) **[Remerciements](#page-90-0)** 

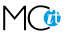

**Édition**

**Tableaux**

- Pour supprimer
	- M-S-up la ligne courante M-S-left la colonne courante
- $\blacktriangleright$  Pour déplacer la ligne courante
	- M-up vers le haut
	- M-down vers le bas
- ▶ Pour déplacer la colonne courante
	- M-left vers la gauche M-right vers la droite
- **Numériques alignés à droite par défaut**

- **[Structuration](#page-7-0)** [Composition](#page-30-0)
- [Équations](#page-30-0)
- [Symboles spéciaux](#page-34-0)
- [Tableaux](#page-35-0)
- **[Figures](#page-50-0)**
- **[Graphiques](#page-51-0)**
- [Citations](#page-56-0)
- Listings
- [informatiques](#page-57-0) **[Blocs](#page-58-0)**
- **[Dissertation](#page-62-0)**
- [Export L](#page-63-0)AT<sub>EX</sub>
- [Avancé](#page-68-0)
- [Installation](#page-85-0)
- **[Conclusions](#page-87-0)**
- [Remerciements](#page-90-0)

### **Tableaux Édition**

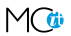

- $S-RET$   $\triangleright$  Si cellule courante vide, copier le contenu de la cellule supérieure la plus proche (avec incrément, si cellule numérique ou date)
	- $\triangleright$  Sinon, copier le contenu courant dans la cellule inférieure
- C-c C-c Réaligner la table
	- C-c Insérer une ligne horizontale
	- C-c  $\hat{C}$  Trier la table sur la colonne courante
		- a ordre alphabétique
		- A ordre alphabétique inverse
		- n ordre numérique
		- N ordre numérique inverse

- **[Structuration](#page-7-0)**
- [Composition](#page-30-0)
- [Équations](#page-30-0)
- [Symboles spéciaux](#page-34-0)
- [Tableaux](#page-35-0)
- **[Figures](#page-50-0) [Graphiques](#page-51-0)**
- **[Citations](#page-56-0)**
- Listings
- [informatiques](#page-57-0)
- **[Blocs](#page-58-0)**
- **[Dissertation](#page-62-0)**
- [Export L](#page-63-0)AT<sub>EX</sub>
- [Avancé](#page-68-0)
- [Installation](#page-85-0)
- [Conclusions](#page-87-0)
- **[Remerciements](#page-90-0)**

## **Tableur Références**

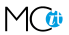

▶ Référence absolue (format interne) @1\$c

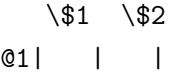

- $021$
- $\triangleright$  Référence relative @+1\$-c
	- Omettre la ligne ou colonne, si ligne ou colonne **courante**
- $\blacktriangleright$  Référence symbolique

. . .

- @< ou \$< Première ligne ou colonne
- @« ou \$« Deuxième ligne ou colonne
- @» ou \$» Avant-dernière ligne ou colonne @> ou \$> Dernière ligne ou colonne

- **[Structuration](#page-7-0)**
- [Composition](#page-30-0)
- [Équations](#page-30-0)
- [Symboles spéciaux](#page-34-0)
- [Tableaux](#page-35-0) **[Figures](#page-50-0) [Graphiques](#page-51-0)**

[Citations](#page-56-0) Listings [informatiques](#page-57-0) **[Blocs](#page-58-0) [Dissertation](#page-62-0)** [Export L](#page-63-0)AT<sub>EX</sub> [Avancé](#page-68-0) [Installation](#page-85-0) **[Conclusions](#page-87-0) [Remerciements](#page-90-0)**   $\blacktriangleright$  Ligne horizontale

. . .

**Tableur Références**

- @I Première *hline*
- @II Deuxième *hline*
- @-I Première *hline* au-dessus de la ligne courante
- @+I Première *hline* en-dessous de la ligne courante
- <sup>I</sup> *Range* @l\$c..@l\$c
- ▶ Référence externe remote(nom-de-table, référence)

- **[Structuration](#page-7-0)**
- [Composition](#page-30-0)
- [Équations](#page-30-0)
- [Symboles spéciaux](#page-34-0)
- [Tableaux](#page-35-0)
- **[Figures](#page-50-0) [Graphiques](#page-51-0)**
- **[Citations](#page-56-0)**
- Listings
- [informatiques](#page-57-0)
- **[Blocs](#page-58-0)**
- **[Dissertation](#page-62-0)**
- [Export L](#page-63-0)AT<sub>EX</sub>
- [Avancé](#page-68-0)
- [Installation](#page-85-0)
- [Conclusions](#page-87-0)
- **[Remerciements](#page-90-0)**

### **Tableur Formules**

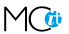

- $\blacktriangleright$  Insérer une formule
	- C-c = Insérer une formule **colonne** \$c=
	- C-u C-c = Insérer une formule **cellule** @l\$c=
		- À la main Insérer une formule **range de cellules en ligne** @l\$c..@l\$c=
- **Recalculer** 
	- C-c \* Ré-appliquer les formules. . . pour la **ligne courante**
	- $C-u$   $C-c$   $*$   $\ldots$  pour toutes les lignes de la table C-u C-u C-c \* . . . jusqu'à ce que la **table** soit **stable**

**[Structuration](#page-7-0)** 

**[Composition](#page-30-0)** 

[Équations](#page-30-0)

[Symboles spéciaux](#page-34-0)

[Tableaux](#page-35-0) [Figures](#page-50-0)

**[Graphiques](#page-51-0)** 

[Citations](#page-56-0)

Listings [informatiques](#page-57-0)

[Blocs](#page-58-0)

**[Dissertation](#page-62-0)** 

[Export L](#page-63-0)AT<sub>EX</sub>

[Avancé](#page-68-0)

[Installation](#page-85-0)

**[Conclusions](#page-87-0)** 

**[Remerciements](#page-90-0)** 

### **Tableur Formules**

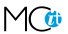

| Janvier | 1300 | Février | 1280<br>Mars | 1500  $1,500$ |---------+------| | 4080 | #+TBLFM: @4\$2=vsum(@1..@3)

> Janvier : 1300  $\in$ Février : 1280  $\in$ Mars : 1500  $\in$ Total:  $4080 \in$

- **[Structuration](#page-7-0)**
- [Composition](#page-30-0)
- [Équations](#page-30-0)
- [Symboles spéciaux](#page-34-0)
- [Tableaux](#page-35-0)
- **[Figures](#page-50-0) [Graphiques](#page-51-0)**
- [Citations](#page-56-0)
- Listings
- [informatiques](#page-57-0)
- [Blocs](#page-58-0)
- **[Dissertation](#page-62-0)**
- [Export L](#page-63-0)AT<sub>EX</sub>
- [Avancé](#page-68-0)
- [Installation](#page-85-0)
- [Conclusions](#page-87-0)
- **[Remerciements](#page-90-0)**

# **Tableur**

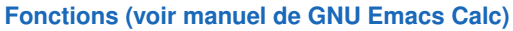

 $\blacktriangleright$  Math

vsum(range) Somme vprod(range) Produit  $exp(x)$  Exponentielle  $sin(x)$  Sinus

- $cos(x)$  Cosinus
- $tan(x)$  Tangente

- **[Structuration](#page-7-0)**
- [Composition](#page-30-0)
- [Équations](#page-30-0)
- [Symboles spéciaux](#page-34-0)
- [Tableaux](#page-35-0)
- **[Figures](#page-50-0) [Graphiques](#page-51-0)**
- [Citations](#page-56-0)
- **Listings**
- [informatiques](#page-57-0)
- **[Blocs](#page-58-0)**
- **[Dissertation](#page-62-0)**
- [Export L](#page-63-0)AT<sub>EX</sub>
- [Avancé](#page-68-0)
- [Installation](#page-85-0)
- [Conclusions](#page-87-0)
- **[Remerciements](#page-90-0)**

# **Tableur**

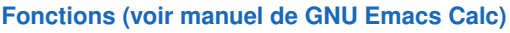

 $\blacktriangleright$  Statistique

vmean(range) Moyenne arithmétique vmedian(range) Médiane vmin(range) Minimum vmax(range) Maximum vcount(range) Nombre de valeurs vgmean(range) Moyenne géométrique vsdev(range) Déviation standard vvar(range) Variance

- **[Structuration](#page-7-0)**
- **[Composition](#page-30-0)**
- [Équations](#page-30-0)
- [Symboles spéciaux](#page-34-0)
- [Tableaux](#page-35-0)
- **[Figures](#page-50-0) [Graphiques](#page-51-0)**
- **[Citations](#page-56-0)**
- Listings
- [informatiques](#page-57-0)
- [Blocs](#page-58-0)
- [Dissertation](#page-62-0)
- [Export L](#page-63-0)AT<sub>EX</sub>
- [Avancé](#page-68-0)
- [Installation](#page-85-0)
- **[Conclusions](#page-87-0)**
- **[Remerciements](#page-90-0)**

# **Tableur**

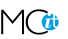

### **Fonctions (voir manuel de GNU Emacs Calc)**

- $\blacktriangleright$  Logique
	- if(test,value-true,value-false) Condition
- $\blacktriangleright$  Texte
	- string("") *String* vide

- **[Structuration](#page-7-0)**
- [Composition](#page-30-0)
- [Équations](#page-30-0)
- [Symboles spéciaux](#page-34-0)
- [Tableaux](#page-35-0)
- **[Figures](#page-50-0)**
- **[Graphiques](#page-51-0)**
- **[Citations](#page-56-0)**
- **Listings** [informatiques](#page-57-0)
- [Blocs](#page-58-0)
- [Dissertation](#page-62-0)
- [Export L](#page-63-0)AT<sub>EX</sub>
- [Avancé](#page-68-0)
- [Installation](#page-85-0)
- **[Conclusions](#page-87-0)**
- **[Remerciements](#page-90-0)**

### **Tableur Format**

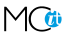

- %.nf *Float* avec *n* décimales pour printf
	- t Durée (sous forme de fraction)
	- T Durée (sous forme HH:MM:SS)

- **[Structuration](#page-7-0)**
- [Composition](#page-30-0)
- [Équations](#page-30-0)
- [Symboles spéciaux](#page-34-0)
- [Tableaux](#page-35-0)
- **[Figures](#page-50-0) [Graphiques](#page-51-0)**
- [Citations](#page-56-0)
- Listings
- [informatiques](#page-57-0)
- **[Blocs](#page-58-0)**
- **[Dissertation](#page-62-0)**
- [Export L](#page-63-0)AT<sub>EX</sub>
- [Avancé](#page-68-0)
- [Installation](#page-85-0)
- **[Conclusions](#page-87-0)**
- **[Remerciements](#page-90-0)**

### **Tableur Assistance à l'édition de la ligne** #+TBLFM

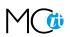

- C-c } Inverser l'affichage des références  $C-u$   $C-a$   $C-c$  = Éditer une formule dans le tableau C-c ? Mettre en évidence les cellules référencées au point C-c ' Éditer les formules dans un *buffer* spécial
	- S-up/down/left/right Modifier la référence courante
	- C-c { Activer le débogueur (montrer l'historique de substitution pour les formules)

- **[Structuration](#page-7-0)**
- **[Composition](#page-30-0)**
- [Équations](#page-30-0)
- [Symboles spéciaux](#page-34-0)
- [Tableaux](#page-35-0)
- [Figures](#page-50-0)
- **[Graphiques](#page-51-0)**
- **[Citations](#page-56-0)**
- Listings
- [informatiques](#page-57-0)
- [Blocs](#page-58-0)
- **[Dissertation](#page-62-0)**
- [Export L](#page-63-0)AT<sub>E</sub>X
- [Avancé](#page-68-0)
- [Installation](#page-85-0)
- **[Conclusions](#page-87-0)**
- **[Remerciements](#page-90-0)**

## **Table distante**

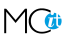

### $\blacktriangleright$  Remote

```
Structuration
```

```
Composition
```
[Équations](#page-30-0)

```
Symboles spéciaux
```

```
Tableaux
Figures
```
**[Graphiques](#page-51-0)** 

[Citations](#page-56-0)

**Listings** 

[informatiques](#page-57-0)

**[Blocs](#page-58-0)** 

**[Dissertation](#page-62-0)** 

[Export L](#page-63-0)AT<sub>EX</sub>

[Avancé](#page-68-0)

[Installation](#page-85-0)

[Conclusions](#page-87-0)

**[Remerciements](#page-90-0)** 

# **Tableau Org dans source LATEX**

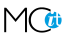

### $\blacktriangleright$  Utiliser un environnement comment

```
% BEGIN RECEIVE ORGTBL chiffresdeventes
% END RECEIVE ORGTBL chiffresdeventes
\begin{comment}
#+ORGTBL: SEND chiffresdeventes orgtbl-to-latex
 | Mois | HTVA | TVAC |
|---------+------+------|
| Janvier | 1300 | 1568 |
| Février | 1280 | 1544 |
 | Mars | 1500 | 1809 |
 |---------+------+------|
| Total | 4080 | 4921 |
#+TBLFM: $3=$2*1.206;%.0f::@5$2..@5$3=vsum(@2..@4)
% $ (optional extra dollar to keep font-lock happy)
\ end{comment}
```
**Appuyer sur** C-c C-c pour exporter le tableau en  $\angle$ F

**[Structuration](#page-7-0)** 

**[Composition](#page-30-0)** 

[Équations](#page-30-0)

[Symboles spéciaux](#page-34-0)

[Tableaux](#page-35-0) [Figures](#page-50-0)

**[Graphiques](#page-51-0)** 

**[Citations](#page-56-0)** 

Listings [informatiques](#page-57-0)

[Blocs](#page-58-0)

[Dissertation](#page-62-0)

[Export L](#page-63-0)AT<sub>EX</sub>

[Avancé](#page-68-0)

[Installation](#page-85-0)

**[Conclusions](#page-87-0)** 

**[Remerciements](#page-90-0)** 

### **Figure**

<span id="page-50-0"></span>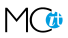

[[file:Carsten.png]]

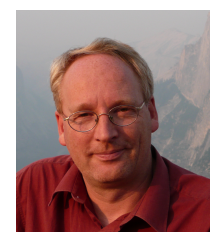

FIGURE : Exemple d'image (au format PNG)

### C-c C-x C-v Inverser l'affichage des images *inline*

**[Structuration](#page-7-0)** 

**[Composition](#page-30-0)** 

[Équations](#page-30-0)

[Symboles spéciaux](#page-34-0)

[Tableaux](#page-35-0)

[Figures](#page-50-0)

**[Graphiques](#page-51-0)** 

[Citations](#page-56-0)

Listings [informatiques](#page-57-0)

[Blocs](#page-58-0)

**[Dissertation](#page-62-0)** 

[Export L](#page-63-0)AT<sub>E</sub>X

[Avancé](#page-68-0)

[Installation](#page-85-0)

**[Conclusions](#page-87-0)** 

**[Remerciements](#page-90-0)** 

# **Graphiques R**

<span id="page-51-0"></span>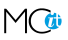

#### plot(1:10, (1:10)^2)

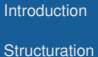

**[Composition](#page-30-0)** 

# **Graphiques R**

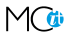

#### [Équations](#page-30-0) [Symboles spéciaux](#page-34-0) [Tableaux](#page-35-0) [Figures](#page-50-0) **[Graphiques](#page-51-0)** [Citations](#page-56-0) Listings [informatiques](#page-57-0) [Blocs](#page-58-0) **[Dissertation](#page-62-0)** 1 2 2 4 3 9 4 16  $500$

[Export L](#page-63-0)AT<sub>E</sub>X

[Avancé](#page-68-0)

[Installation](#page-85-0)

**[Conclusions](#page-87-0)** 

**[Remerciements](#page-90-0)** 

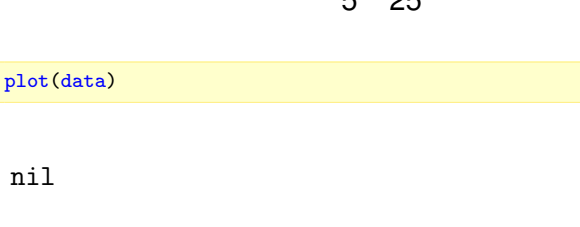

n.

- **[Structuration](#page-7-0)**
- [Composition](#page-30-0)
- [Équations](#page-30-0)
- [Symboles spéciaux](#page-34-0)
- [Tableaux](#page-35-0)
- [Figures](#page-50-0)
- **[Graphiques](#page-51-0)**
- [Citations](#page-56-0)
- Listings [informatiques](#page-57-0)
- **[Blocs](#page-58-0)**
- **[Dissertation](#page-62-0)**
- [Export L](#page-63-0)AT<sub>EX</sub>
- [Avancé](#page-68-0)
- [Installation](#page-85-0)
- [Conclusions](#page-87-0)
- **[Remerciements](#page-90-0)**

## **Graphiques Dot**

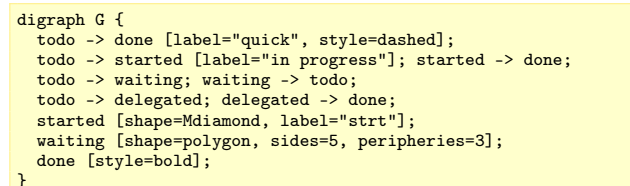

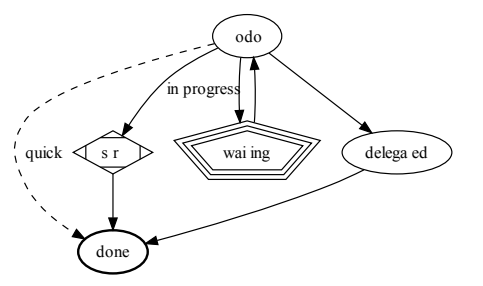

```
Structuration
```

```
Composition
```

```
Équations
```

```
Symboles spéciaux
```

```
Tableaux
```
[Figures](#page-50-0)

```
Graphiques
```

```
Citations
```
Listings [informatiques](#page-57-0)

**[Blocs](#page-58-0)** 

**[Dissertation](#page-62-0)** 

```
Export LAT<sub>EX</sub>
```
[Avancé](#page-68-0)

[Installation](#page-85-0)

[Conclusions](#page-87-0)

**[Remerciements](#page-90-0)** 

## **Graphiques TikZ**

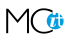

```
\begin{tikzpicture}[scale=1.0]
  \begin{axis}[
    height=7cm, width=10cm,
    vmin=0, \frac{\gamma}{\gamma} smooth,
    stack plots=y, area style,
    enlarge x limits=false,
    xlabel={Mois}, symbolic x coords={Jan,Fév,Mar,Avr,Mai,Juin,Juil,
      Aoû,Sep,Oct,Nov,Déc},
    xtick=data,
    ylabel={Degrés C},
    title={Températures moyennes à Dunkerque}]
    \addplot coordinates {
      (Jan,3.8) (Fév,4.1) (Mar,6.3) (Avr,9.0)
      (Mai,11.9) (Juin,15.1) (Juil,17.1) (Aoû,17.4)
      (Sep,15.7) (Oct,11.8) (Nov,7.7) (Déc,4.8)}
      \closedcycle;
  \end{axis}
\end{tikzpicture}
```
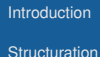

# **Graphiques TikZ**

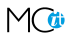

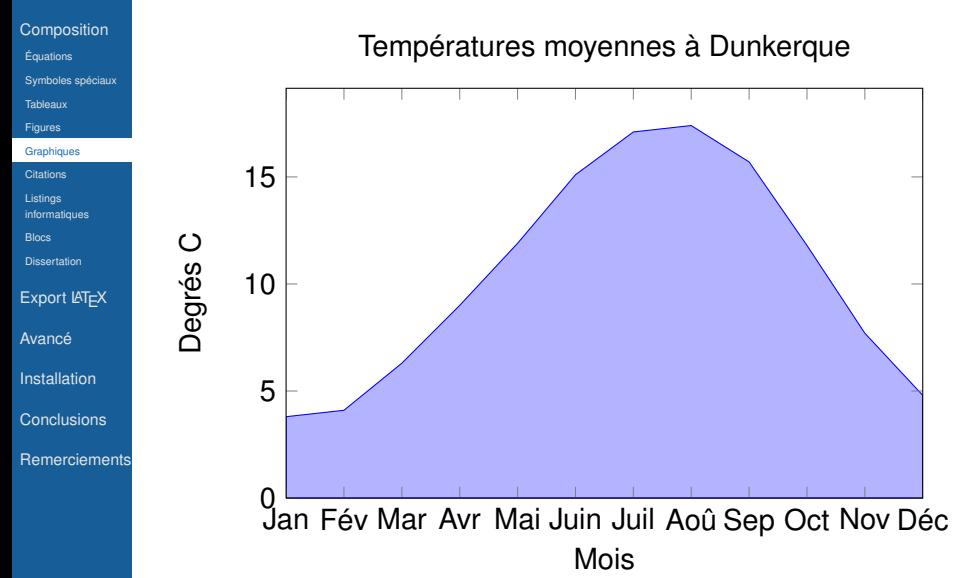

- **[Structuration](#page-7-0)**
- [Composition](#page-30-0)
- [Équations](#page-30-0)
- [Symboles spéciaux](#page-34-0)
- [Tableaux](#page-35-0)
- **[Figures](#page-50-0)**
- **[Graphiques](#page-51-0)**
- [Citations](#page-56-0)
- Listings [informatiques](#page-57-0)
- **[Blocs](#page-58-0)**
- **[Dissertation](#page-62-0)**
- [Export L](#page-63-0)AT<sub>EX</sub>
- [Avancé](#page-68-0)
- [Installation](#page-85-0)
- [Conclusions](#page-87-0)
- **[Remerciements](#page-90-0)**

## **Citations**

<span id="page-56-0"></span>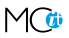

#### \begin{quote} We have seen that computer programming is an art, because it applies accumulated knowledge to the world, because it requires skill and ingenuity, and especially because it produces objects of beauty. -- Donald E. Knuth (Communications of the ACM, December 1974) \end{quote}

*We have seen that computer programming is an art, because it applies accumulated knowledge to the world, because it requires skill and ingenuity, and especially because it produces objects of beauty. – Donald E. Knuth (Communications of the ACM, December 1974)*

```
Structuration
```

```
Composition
```

```
Équations
```

```
Symboles spéciaux
```

```
Tableaux
Figures
```
**[Graphiques](#page-51-0)** 

**[Citations](#page-56-0)** 

```
Listings
informatiques
```

```
Blocs
```

```
Dissertation
```

```
Export LAT<sub>EX</sub>
```

```
Avancé
```

```
Installation
```

```
Conclusions
```
**[Remerciements](#page-90-0)** 

# **Listings informatiques**

<span id="page-57-0"></span>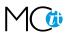

```
\begin{SRC}sql
SELECT *
FROM inventory
WHERE product IN
     (SELECT product
      FROM orders
      WHERE customer IN ('Pierre','Sarah'));
\end{SRC}
```

```
SELECT *
FROM inventory
WHERE product IN
     (SELECT product
      FROM orders
      WHERE customer IN ('Pierre', 'Sarah'));
```
**[Structuration](#page-7-0)** 

[Composition](#page-30-0)

[Équations](#page-30-0)

[Symboles spéciaux](#page-34-0)

[Tableaux](#page-35-0)

**[Figures](#page-50-0)** 

**[Graphiques](#page-51-0)** 

[Citations](#page-56-0)

Listings [informatiques](#page-57-0)

**[Blocs](#page-58-0)** 

**[Dissertation](#page-62-0)** 

[Export L](#page-63-0)AT<sub>EX</sub>

[Avancé](#page-68-0)

[Installation](#page-85-0)

[Conclusions](#page-87-0)

<span id="page-58-0"></span>[Remerciements](#page-90-0)

# **Insertion d'environnements**

**Easy templates** org-structure-template-alist

- $\blacktriangleright$  Paires #+BEGIN xxx et #+END xxx
	- < s TAB Insérer un bloc *src*
	- < e TAB Insérer un bloc *example*
	- < q TAB Insérer un bloc *quote*
	- < v TAB Insérer un bloc *verse*
	- < c TAB Insérer un bloc *center*

**[Structuration](#page-7-0)** 

- [Composition](#page-30-0)
- [Équations](#page-30-0)
- [Symboles spéciaux](#page-34-0)
- **[Tableaux](#page-35-0)**
- **[Figures](#page-50-0)**
- **[Graphiques](#page-51-0)**
- [Citations](#page-56-0)
- Listings [informatiques](#page-57-0)
- **[Blocs](#page-58-0)**
- **[Dissertation](#page-62-0)**
- [Export L](#page-63-0)AT<sub>EX</sub>
- [Avancé](#page-68-0)
- [Installation](#page-85-0)
- [Conclusions](#page-87-0)
- **[Remerciements](#page-90-0)**

# **Insertion d'environnements**

**Easy templates** org-structure-template-alist

- $\blacktriangleright$  LAT<sub>E</sub>X
	- < l TAB Insérer un bloc *latex*
	- < L TAB Insérer une directive *latex*
- $\blacktriangleright$  HTML
	- < h TAB Insérer un bloc *html*
	- < H TAB Insérer une directive *html*
- $\blacktriangleright$  ASCII
	- < a TAB Insérer un bloc *ascii*
	- < A TAB Insérer une directive *ascii*
- $\blacktriangleright$  Autres
	- < i TAB Insérer une directive *index*
	- < I TAB Insérer une directive *include*

**[Structuration](#page-7-0)** 

**[Composition](#page-30-0)** 

[Équations](#page-30-0)

[Symboles spéciaux](#page-34-0)

[Tableaux](#page-35-0)

**[Figures](#page-50-0) [Graphiques](#page-51-0)** 

[Citations](#page-56-0)

Listings

[informatiques](#page-57-0)

**[Blocs](#page-58-0)** 

**[Dissertation](#page-62-0)** 

[Export L](#page-63-0)AT<sub>EX</sub>

[Avancé](#page-68-0)

[Installation](#page-85-0)

[Conclusions](#page-87-0)

**[Remerciements](#page-90-0)** 

### **Verbatim**

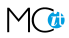

\begin{verbatim} L'environnement verbatim affiche exactement ce que l'on écrit, e s p a c e s compris! \end{verbatim}

\begin{verbatim} L'environnement verbatim affiche exactement ce que l'on écrit, e s p a c e s compris! \end{verbatim}

L'environnement verbatim affiche exactement ce que l'on écrit, e s p a c e s compris!

**[Structuration](#page-7-0)** 

**[Composition](#page-30-0)** 

[Équations](#page-30-0)

[Symboles spéciaux](#page-34-0)

[Tableaux](#page-35-0)

**[Figures](#page-50-0) [Graphiques](#page-51-0)** 

**[Citations](#page-56-0)** 

Listings [informatiques](#page-57-0)

[Blocs](#page-58-0)

**[Dissertation](#page-62-0)** 

[Export L](#page-63-0)AT<sub>EX</sub>

[Avancé](#page-68-0)

[Installation](#page-85-0)

**[Conclusions](#page-87-0)** 

**[Remerciements](#page-90-0)** 

## **Commentaire**

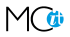

Quelques paragraphes qui ne vont pas apparaître dans le PDF.

- **[Structuration](#page-7-0)**
- **[Composition](#page-30-0)**
- [Équations](#page-30-0)
- [Symboles spéciaux](#page-34-0)
- [Tableaux](#page-35-0)
- [Figures](#page-50-0)
- **[Graphiques](#page-51-0)**
- [Citations](#page-56-0)
- Listings
- [informatiques](#page-57-0)
- [Blocs](#page-58-0)
- **[Dissertation](#page-62-0)**
- [Export L](#page-63-0)AT<sub>EX</sub> [Avancé](#page-68-0) [Installation](#page-85-0) [Conclusions](#page-87-0) **[Remerciements](#page-90-0)**

## **Dissertation**

<span id="page-62-0"></span>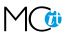

- \* Introduction... \* Methodology...
- \* Findings...
- \* Conclusion...
- \* References...
- \appendix
- \* Appendix A...
- \* Appendix B...

Use the \appendix command to turn on alphabetic numbering.

**[Structuration](#page-7-0)** 

[Composition](#page-30-0)

#### [Export L](#page-63-0)AT<sub>EX</sub>

- **[Options](#page-63-0)**
- [Commande](#page-66-0)

[Avancé](#page-68-0)

[Installation](#page-85-0)

[Conclusions](#page-87-0)

**[Remerciements](#page-90-0)** 

### **Options d'export Quelques options courantes**

<span id="page-63-0"></span>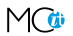

- H:3 **Nombre de niveaux de titre** (sections)
- num:t **Numérotation des sections**
- toc:t **Table des matières** (éventuellement limitée à un **nombre de niveaux**)
- ^:nil Interprétation des \_ et ^ comme *indice* et *exposant*

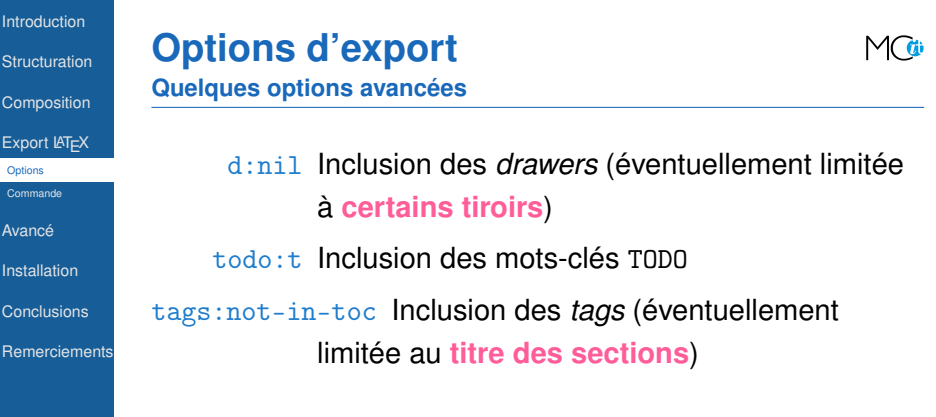

'ICI

**[Structuration](#page-7-0)** 

[Composition](#page-30-0)

#### [Export L](#page-63-0)AT<sub>EX</sub>

[Options](#page-63-0)

[Commande](#page-66-0)

[Avancé](#page-68-0)

[Installation](#page-85-0)

[Conclusions](#page-87-0)

**[Remerciements](#page-90-0)** 

# **Options d'export**

*Template* **inséré via** C-c C-e t

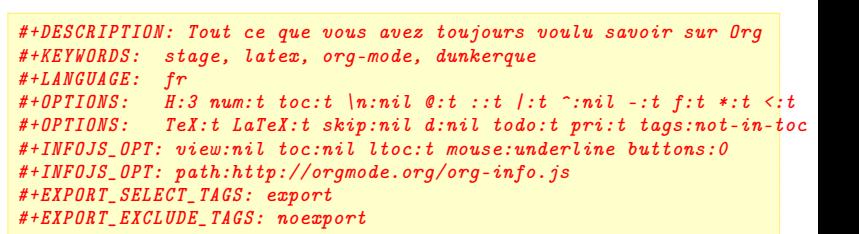

[Composition](#page-30-0) [Export L](#page-63-0)AT<sub>EX</sub> **[Options](#page-63-0)** [Commande](#page-66-0) [Avancé](#page-68-0) [Installation](#page-85-0) [Conclusions](#page-87-0) **[Remerciements](#page-90-0)** 

**[Structuration](#page-7-0) Commande interactive**

<span id="page-66-0"></span>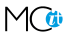

C-c C-e (export) Afficher le menu d'export  $\ldots$  1 (latex) Exporter en LAT<sub>F</sub>X ... p (process) ... et générer le PDF<sup>10</sup>  $\dots$  d (display)  $\dots$  et ouvrir le PDF

10. Connaître LATEX est utile en cas d'erreur<br>WISSIONCRITICALIT

```
Introduction
```

```
Structuration
Composition
Export LAT<sub>EX</sub>
 Options
```

```
Commande
```

```
Avancé
```

```
Installation
```
[Conclusions](#page-87-0)

```
Remerciements
```
# **Commande batch**

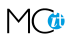

▶ Possibilité d'automatiser la génération d'un PDF via un Makefile

```
EMACS BATCH = emacs --batch -Q
ORG_FLAGS = --eval "(add-to-list 'load-path \"~/src/org-mode/lisp\")"
ORG_BATCH = $(EMACS_BATCH) $(ORG_FLAGS) -l org-batch-init.el
# Export an Org document to PDF
%.pdf: %.org
        @echo "Exporting $< to PDF..."
        @$(ORG_BATCH) $< -f org-export-as-pdf
        @echo "$@ successfully generated"
```
- **[Structuration](#page-7-0)** [Composition](#page-30-0) [Export L](#page-63-0)AT<sub>EX</sub>
- [Avancé](#page-68-0)
- [Usages](#page-68-0) **[Crypt](#page-70-0)**
- **[GTD](#page-72-0)**
- [Agenda](#page-73-0)
- [Autres exports](#page-74-0)
- 
- [Recherche avancée](#page-75-0) [Org-Babel](#page-77-0)
- [Time clocking](#page-84-0)
- [Installation](#page-85-0)
- **[Conclusions](#page-87-0)**
- **[Remerciements](#page-90-0)**

# **Usages avancés**

<span id="page-68-0"></span>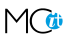

- **Attacher des** *tags* aux sections (et export sélectif) Cas d'école : générer un document avec les questions d'examen uniquement, et un autre avec les questions et les réponses
- $\triangleright$  Attacher un statut aux sections (TODO / DONE)
- ► Vue *sparse tree* des actions à faire
- **Attacher des dates aux tâches ou événements** 
	- SCHEDULED
	- DEADLINE
	- *time-stamp* actif
- ▶ Vue agenda consolidant les actions et événements de plusieurs fichiers en une seule vue
- $\blacktriangleright$  Calendrier CalFW

- **[Structuration](#page-7-0)**
- **[Composition](#page-30-0)**
- [Export L](#page-63-0)AT<sub>EX</sub>
- [Avancé](#page-68-0)
- [Usages](#page-68-0)
- [Crypt](#page-70-0)
- [GTD](#page-72-0)
- [Agenda](#page-73-0)
- [Autres exports](#page-74-0)
- [Recherche avancée](#page-75-0)
- [Org-Babel](#page-77-0)
- [Time clocking](#page-84-0)
- [Installation](#page-85-0)
- [Conclusions](#page-87-0)
- **[Remerciements](#page-90-0)**

## **Usages avancés**

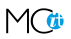

- ► Support de *Beamer*
- ► Export en ASCII, en HTML et en LibreOffice
- ► Mode de capture des actions ou idées
- ► Org-Babel
- *Tracking* du temps passé

<span id="page-70-0"></span>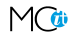

- [Usages](#page-68-0)
- [Crypt](#page-70-0)
- [GTD](#page-72-0)
- [Agenda](#page-73-0)
- [Autres exports](#page-74-0)
- [Recherche avancée](#page-75-0)
- [Org-Babel](#page-77-0)
- [Time clocking](#page-84-0)
- [Installation](#page-85-0)
- **[Conclusions](#page-87-0)**
- **[Remerciements](#page-90-0)**
- ▶ Mots de passe stockés dans le fichier adéquat
- $\triangleright$  Cryptage lors de la sauvegarde du fichier
- ▶ *Heading* reste en clair, donc utilisable dans les recherches

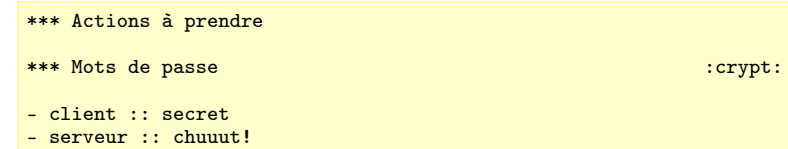

**Crypt**

[Introduction](#page-2-0) **[Structuration](#page-7-0)** [Composition](#page-30-0) [Export L](#page-63-0)AT<sub>EX</sub> [Avancé](#page-68-0) [Usages](#page-68-0)

[Crypt](#page-70-0) **[GTD](#page-72-0)** 

[Agenda](#page-73-0)

[Autres exports](#page-74-0)

[Recherche avancée](#page-75-0)

[Org-Babel](#page-77-0)

[Time clocking](#page-84-0)

[Installation](#page-85-0)

[Conclusions](#page-87-0)

**[Remerciements](#page-90-0)** 

## **Crypt**

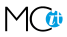

\*\*\* Actions à prendre

\*\*\* Mots de passe : crypt: -----REGIN PGP MESSAGE-----Version: GnuPG v1.4.12 (Cygwin)

6BAkIVZDQ6uOYYkNFnG+tPNsObt3DJVQvoR43xNzvjQtqYDSXEcA3bVk3a5341N7 hp1OszldNgWX5jR9RE6bYri8+57KdXnPbuXFM8wREdTudoXvth66tIud4MjF6UEF HyeZ6MfQR2YkEDB1L2ZdeOKLuZZLe+qpxEVskuAQPX2/VydcCBYQufNB52j1APn6 6pIP0ZWyIa/qvWEfniq+Aqf33OBBQxTtRiXumlXXjacfTcifPnzKUFTvssyf6obr oXGATiB8PoThpwqOAmrVNb8no4zVgA5k6D+Lx96WucQNqpsuh4eNMbl0ku5X8nfq htJjAV5fbkB2nmxJVWym+dfjhe17xlP2VzmdFCL66rr254zNBNogcAZyney7iJsI /ScwsDd2+U19+DXXKHeph1b8r92oE/Z8NKlGshZHVw+laN8a1Bnn6kDaRSHUf+w4 AqRo44YT  $=zVC2$ -----END PGP MESSAGE-----

### M-x org-decrypt-entry Décrypter la section
[Introduction](#page-2-0) **[Structuration](#page-7-0)** 

[Composition](#page-30-0) [Export L](#page-63-0)AT<sub>EX</sub> [Avancé](#page-68-0) [Usages](#page-68-0) [Crypt](#page-70-0) [GTD](#page-72-0) [Agenda](#page-73-0) [Autres exports](#page-74-0) [Recherche avancée](#page-75-0) [Org-Babel](#page-77-0) [Time clocking](#page-84-0) [Installation](#page-85-0) [Conclusions](#page-87-0) **[Remerciements](#page-90-0)** 

# **Getting Things Done**

<span id="page-72-0"></span>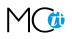

- C-c C-q Attacher un ou plusieurs *tags*
- C-c C-t Changer le statut
- C-c C-x t Insérer une *inline task* (si paquet org-inlinetask chargé) : niveau 15 et suivants

```
************** TODO Faire ceci
Description...
************** END
```
**[Structuration](#page-7-0)** 

**[Composition](#page-30-0)** 

[Export L](#page-63-0)AT<sub>E</sub>X

[Avancé](#page-68-0)

[Usages](#page-68-0) [Crypt](#page-70-0)

[GTD](#page-72-0)

[Agenda](#page-73-0)

[Autres exports](#page-74-0)

[Recherche avancée](#page-75-0)

[Org-Babel](#page-77-0)

[Time clocking](#page-84-0)

[Installation](#page-85-0)

**[Conclusions](#page-87-0)** 

**[Remerciements](#page-90-0)** 

# **Agenda**

<span id="page-73-0"></span>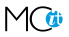

### Avec tâches répétitives

© **M I S S I O N** C R I T I C A L **I T** 2012-06-13 73

**[Structuration](#page-7-0)** 

**[Composition](#page-30-0)** 

[Export L](#page-63-0)AT<sub>EX</sub>

[Avancé](#page-68-0) [Usages](#page-68-0) [Crypt](#page-70-0) [GTD](#page-72-0)

[Agenda](#page-73-0)

[Autres exports](#page-74-0)

[Recherche avancée](#page-75-0) [Org-Babel](#page-77-0)

[Time clocking](#page-84-0)

[Installation](#page-85-0)

**[Conclusions](#page-87-0)** 

**[Remerciements](#page-90-0)** 

# **Autres exports**

<span id="page-74-0"></span>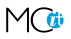

C-c C-e h/b (html/browser) Export HTML

C-c C-e P (project) Site Web

C-c C-e o/0 (ODT) Export LibreOffice

- **[Structuration](#page-7-0) [Composition](#page-30-0)** [Export L](#page-63-0)AT<sub>EX</sub> [Avancé](#page-68-0) [Usages](#page-68-0) [Crypt](#page-70-0) [GTD](#page-72-0)
- [Agenda](#page-73-0)
- [Autres exports](#page-74-0)
- [Recherche avancée](#page-75-0)
- [Org-Babel](#page-77-0)
- [Time clocking](#page-84-0)
- [Installation](#page-85-0)
- **[Conclusions](#page-87-0)**
- **[Remerciements](#page-90-0)**

# **Recherche avancée**

- 1. Helm-Imenu (H1 / H2)
- 2. (C-u) C-c C-j
- 3. C-c  $a \leq s$  \*term
- 4. (C-s) C-o (occur)
- 5. C-c / / regexp

<span id="page-75-0"></span>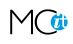

#### [Introduction](#page-2-0) **[Structuration](#page-7-0)**

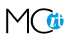

**[Composition](#page-30-0)** [Export L](#page-63-0)AT<sub>EX</sub>

[Avancé](#page-68-0) [Usages](#page-68-0) [Crypt](#page-70-0) **[GTD](#page-72-0)** [Agenda](#page-73-0) [Autres exports](#page-74-0) [Recherche avancée](#page-75-0) [Org-Babel](#page-77-0) [Time clocking](#page-84-0) [Installation](#page-85-0) [Conclusions](#page-87-0)

**Affichage de tous les** *headings* de niveau 1 et 2

Introduction / LaTeX Introduction / Org mode Structuration / Fichier Structuration / Packages Structuration / Titre Structuration / Sectionnement

**Helm Imenu**

- **Possibilité de limiter la liste avec une regexp**
- $\triangleright$  RET saute sur la section sélectionnée

**[Remerciements](#page-90-0)** 

**[Introduction](#page-2-0) [Structuration](#page-7-0)** [Composition](#page-30-0) [Export L](#page-63-0)AT<sub>EX</sub> [Avancé](#page-68-0) **[Usages](#page-68-0) [Crypt](#page-70-0) [GTD](#page-72-0)** 

[Agenda](#page-73-0)

[Autres exports](#page-74-0)

[Recherche avancée](#page-75-0) [Org-Babel](#page-77-0)

[Time clocking](#page-84-0)

[Installation](#page-85-0)

**[Conclusions](#page-87-0)** 

**[Remerciements](#page-90-0)** 

## **Org-Babel Usages**

<span id="page-77-0"></span>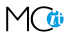

<sup>I</sup> *Literate Programming* (*LP*)

Expliquer la logique du programme dans un langage naturel (tel que le français), entrecoupé de bouts de code traditionnels

 $\blacktriangleright$  Exécution de code

Intégrer des bouts de code exécutable et/ou leurs résultats dans les documents Org

<sup>I</sup> *Reproducible Research* (*RR*) Créer des rapports dynamiques qui peuvent être mis à jour automatiquement si les données ou l'analyse change [Introduction](#page-2-0) **[Structuration](#page-7-0)** 

**[Composition](#page-30-0)** [Export L](#page-63-0)AT<sub>EX</sub> [Avancé](#page-68-0) [Usages](#page-68-0) [Crypt](#page-70-0) [GTD](#page-72-0) [Agenda](#page-73-0) [Autres exports](#page-74-0) [Recherche avancée](#page-75-0) [Org-Babel](#page-77-0) [Time clocking](#page-84-0) [Installation](#page-85-0) **[Conclusions](#page-87-0) [Remerciements](#page-90-0)** 

#### **Langages supportés**

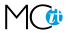

 $\blacktriangleright$  asymptote

**Org-Babel**

- $\blacktriangleright$  awk
- $\triangleright$  C++
- $\triangleright$  C
- $\blacktriangleright$  calc
- $\blacktriangleright$  clojure
- $\triangleright$  css
- $\blacktriangleright$  ditaa
- $\blacktriangleright$  dot
- $\blacktriangleright$  emacs-lisp
- $\blacktriangleright$  gnuplot
- $\blacktriangleright$  haskell

I later than the state of the

**SMILSTONCRITICALIT** © **M I S** I STO N C R I T I C A L I T<br>■<br>■

- **[Structuration](#page-7-0)**
- [Composition](#page-30-0)
- [Export L](#page-63-0)AT<sub>EX</sub>
- [Avancé](#page-68-0)
- [Usages](#page-68-0)
- [Crypt](#page-70-0)
- [GTD](#page-72-0)
- [Agenda](#page-73-0)
- [Autres exports](#page-74-0)
- [Recherche avancée](#page-75-0)
- [Org-Babel](#page-77-0) [Time clocking](#page-84-0)
- [Installation](#page-85-0)
- [Conclusions](#page-87-0)
- **[Remerciements](#page-90-0)**

### **Org-Babel Exécution de code — Usages**

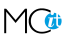

- ► Manuel d'opérations "exécutable"
	- cd <dir>
	- $\blacksquare$  ls
	- ⊥s<br>▪ cp <file>
	- ∎ cp <<br>∎ grep
- **F** Transformation de données brutes en observations
- $\triangleright$  Génération de code  $\mathbb{A}F$  (en Elisp ou n'importe quel autre langage) avec le paramètre d'output :results latex

### **[Structuration](#page-7-0)**

[Composition](#page-30-0)

[Export L](#page-63-0)AT<sub>EX</sub>

[Avancé](#page-68-0)

[Usages](#page-68-0)

[Crypt](#page-70-0) [GTD](#page-72-0)

[Agenda](#page-73-0)

[Autres exports](#page-74-0)

[Recherche avancée](#page-75-0) [Org-Babel](#page-77-0)

[Time clocking](#page-84-0)

[Installation](#page-85-0)

[Conclusions](#page-87-0)

**[Remerciements](#page-90-0)** 

#### **Org-Babel Exécution de code — Code en ligne**

# $\triangleright$  Org En Calc,  $1 + 2 = \text{src\_calc}$ {1+2}.

En R,  $2 + 3 = \text{src\_R}$ : results raw] $\{2+3\}$ .

 $\blacktriangleright$  LAT<sub>E</sub>X

```
En Calc, 1 + 2 = \text{text{3}.
```
En R,  $2 + 3 = 5$ .

 $\blacktriangleright$  PDF En Calc,  $1 + 2 = 3$ . En R,  $2 + 3 = 5$ .

**[Structuration](#page-7-0)** 

**[Composition](#page-30-0)** 

[Export L](#page-63-0)AT<sub>EX</sub>

[Avancé](#page-68-0)

[Usages](#page-68-0)

[Crypt](#page-70-0)

[GTD](#page-72-0)

[Agenda](#page-73-0)

[Autres exports](#page-74-0)

[Recherche avancée](#page-75-0)

[Org-Babel](#page-77-0)

[Time clocking](#page-84-0)

[Installation](#page-85-0)

[Conclusions](#page-87-0)

**[Remerciements](#page-90-0)** 

# **Org-Babel**

### **Exécution de code — Code hors ligne**

 $\triangleright$  Org

```
\begin{SRC}emacs-lisp :exports code
(message "%s" "hello world")
\end{SRC}
```
 $\blacktriangleright$  LAT<sub>E</sub>X

\begin{verbatim} hello world \end{verbatim}

 $\blacktriangleright$  PDF

hello world

- **[Structuration](#page-7-0)**
- **[Composition](#page-30-0)**
- [Export L](#page-63-0)AT<sub>EX</sub>
- [Avancé](#page-68-0)
- [Usages](#page-68-0)
- [Crypt](#page-70-0)
- [GTD](#page-72-0)
- [Agenda](#page-73-0)
- [Autres exports](#page-74-0)
- [Recherche avancée](#page-75-0)
- [Org-Babel](#page-77-0)
- [Time clocking](#page-84-0)
- [Installation](#page-85-0)
- **[Conclusions](#page-87-0)**
- **[Remerciements](#page-90-0)**

# **Librairie de Babel**

- $\blacktriangleright$  Manipulation de tables
	- **Filtrage**
	- **Transposition**
	- Affichage à l'export
- $\blacktriangleright$  Graphiques

 $\blacktriangleright$  ...

## [Introduction](#page-2-0) **[Structuration](#page-7-0) [Composition](#page-30-0)** [Export L](#page-63-0)AT<sub>EX</sub>

#### [Avancé](#page-68-0)

[Usages](#page-68-0)

[Crypt](#page-70-0) **[GTD](#page-72-0)** 

[Agenda](#page-73-0)

[Autres exports](#page-74-0)

[Recherche avancée](#page-75-0)

[Org-Babel](#page-77-0)

[Time clocking](#page-84-0)

[Installation](#page-85-0)

[Conclusions](#page-87-0)

**[Remerciements](#page-90-0)** 

# **Exécution de code**

#### **SQL**

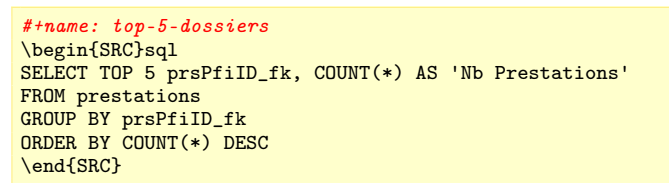

#### #+results: top-5-dossiers

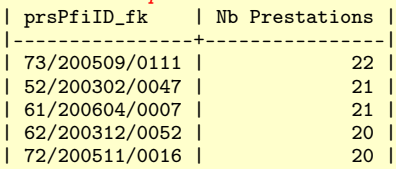

[Introduction](#page-2-0) **[Structuration](#page-7-0)** [Composition](#page-30-0) [Export L](#page-63-0)AT<sub>EX</sub> [Avancé](#page-68-0) [Usages](#page-68-0)

[Crypt](#page-70-0)

[GTD](#page-72-0) [Agenda](#page-73-0)

[Autres exports](#page-74-0)

[Recherche avancée](#page-75-0)

[Org-Babel](#page-77-0)

[Time clocking](#page-84-0)

[Installation](#page-85-0)

[Conclusions](#page-87-0)

**[Remerciements](#page-90-0)** 

### **Time clocking Track time**

<span id="page-84-0"></span>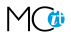

\*\* TODO Laver les fenêtres à l'étage

## C-c C-x e (effort) Donner une estimation du temps de travail

 $C-c$   $C-x$   $C-i$  (in)

 $C-c$   $C-x$   $C-i$  (jump)

 $C-c$   $C-x$   $C-o$  (out)

- **[Structuration](#page-7-0)**
- [Composition](#page-30-0)
- [Export L](#page-63-0)AT<sub>EX</sub>
- [Avancé](#page-68-0)
- [Installation](#page-85-0)
- [Installation](#page-85-0)
- Sources [d'informations](#page-86-0)
- **[Conclusions](#page-87-0)**
- **[Remerciements](#page-90-0)**

# **Installation du système**

<span id="page-85-0"></span>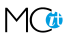

- **I Version récente livrée avec Emacs** 
	- M-x org-version
- ▶ Dernière version stable (7.8.11) sur http://orgmode.org/
- ▶ Version de développement via Git

```
git clone git://orgmode.org/org-mode.git
cd org-mode
make autoloads
```
- **[Structuration](#page-7-0)**
- [Composition](#page-30-0)
- [Export L](#page-63-0)AT<sub>EX</sub>
- [Avancé](#page-68-0)
- [Installation](#page-85-0)
- [Installation](#page-85-0)
- Sources [d'informations](#page-86-0)
- **[Conclusions](#page-87-0)**
- **[Remerciements](#page-90-0)**

# **Sources d'informations**

<span id="page-86-0"></span>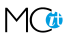

#### $\blacktriangleright$  Manuels de référence

- [Org mode Reference Card](http://orgmode.org/orgcard.pdf) (2 pages)
- [The compact Org mode Guide](http://orgmode.org/orgguide.pdf) (± 40 pages)
- [The Org Manual](http://orgmode.org/org.pdf) (± 250 pages)
- $\triangleright$  [FAQ Org mode](http://orgmode.org/worg/org-faq.html)
- $\triangleright$  Site [Worg](http://orgmode.org/worg/) (= Wiki sur Org mode)
	- Écrit en Org
	- Publié en HTML
- $\triangleright$  Site [EmacsWiki](http://www.emacswiki.org/emacs/OrgMode)
- $\blacktriangleright$  Liste de discussion [emacs-orgmode@gnu.org](mailto:emacs-orgmode@gnu.org)
- Exemples de documents académiques rédigés en Org
	- [Article publié au Journal of Statistical Software](http://www.jstatsoft.org/v46/i03)

- **[Structuration](#page-7-0)**
- **[Composition](#page-30-0)**
- [Export L](#page-63-0)AT<sub>E</sub>X
- [Avancé](#page-68-0)
- [Installation](#page-85-0)
- **[Conclusions](#page-87-0)**
- **[Conclusions](#page-87-0)**
- **[Remerciements](#page-90-0)**

# **Approches**

<span id="page-87-0"></span>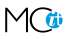

- $\triangleright$  Org pour tout
- $\blacktriangleright$  LAT<sub>F</sub>X si pas de Babel
- **INTEX** avec comment pour l'édition de tables
- **[Structuration](#page-7-0)**
- **[Composition](#page-30-0)**
- [Export L](#page-63-0)AT<sub>EX</sub>
- [Avancé](#page-68-0)
- [Installation](#page-85-0)
- **[Conclusions](#page-87-0)**
- **[Conclusions](#page-87-0)**
- **[Remerciements](#page-90-0)**

# **Avantages**

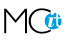

### <sup>I</sup> **Séparation fond – forme(s)**

- Concentrez-vous sur le contenu !
- Org mode vous le permet via sa syntaxe allégée et sa facilité d'édition
- Si des choses doivent être fixées, faites-le à la fin

#### **EXECUTE:** Une seule source

- **Données brutes**
- Notes privées (mots de passe, rêveries, etc.)
- Analyses (bouts de code)
- **Résultats**
- *Inline tasks* pour la gestion de tâches
- $\blacktriangleright$  Exporter
	- Vers différents formats
	- Uniquement les parties que l'on veut exporter

[Introduction](#page-2-0) **[Structuration](#page-7-0)** [Composition](#page-30-0) [Export L](#page-63-0)AT<sub>E</sub>X

[Avancé](#page-68-0)

[Installation](#page-85-0)

**[Conclusions](#page-87-0)** 

[Conclusions](#page-87-0)

**[Remerciements](#page-90-0)** 

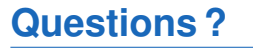

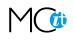

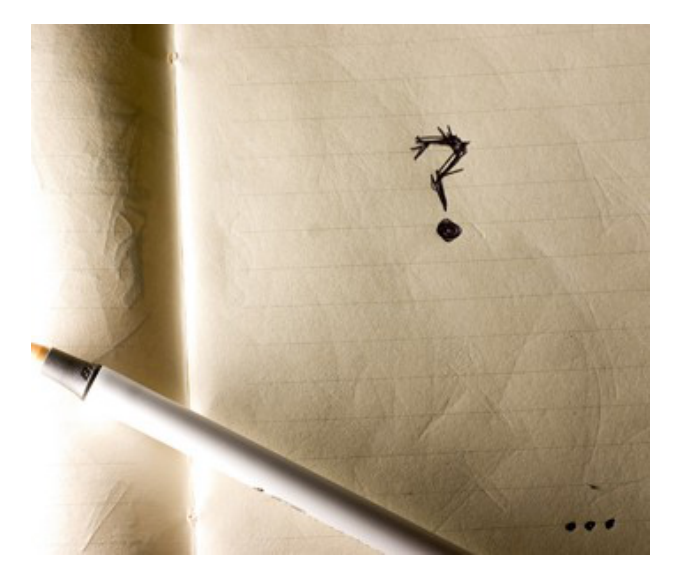

**[Structuration](#page-7-0) [Composition](#page-30-0)** 

[Export L](#page-63-0)AT<sub>EX</sub>

[Avancé](#page-68-0)

[Installation](#page-85-0)

**[Conclusions](#page-87-0)** 

**[Remerciements](#page-90-0) [Remerciements](#page-90-0)** 

**Remerciements**

Merci à Denis Bitouzé de m'avoir permis (d'essayer) de vous contaminer !

<span id="page-90-0"></span>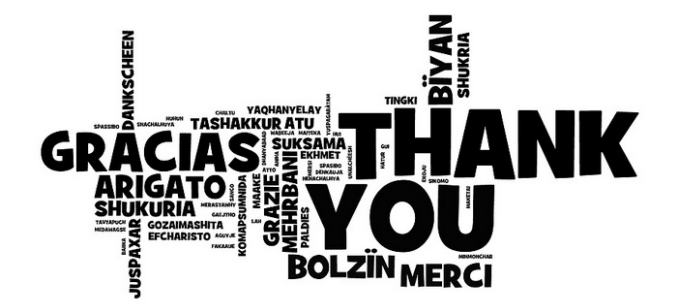